## Installation Instructions **ScratchJR**

## [Programming](https://coddyschool.com/en/courses/programmirovanie-dlya-samih-malenkih/) for the Little Ones **Eourse**

## 1[.](https://jfo8000.github.io/ScratchJr-Desktop/) [Follow](https://jfo8000.github.io/ScratchJr-Desktop/) the link

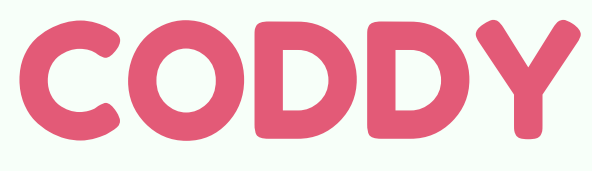

2. Choose your OS (Operating System) and click Download:

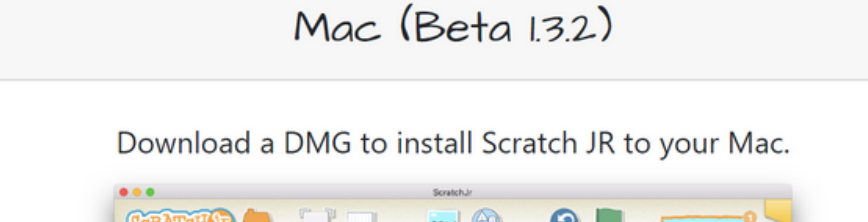

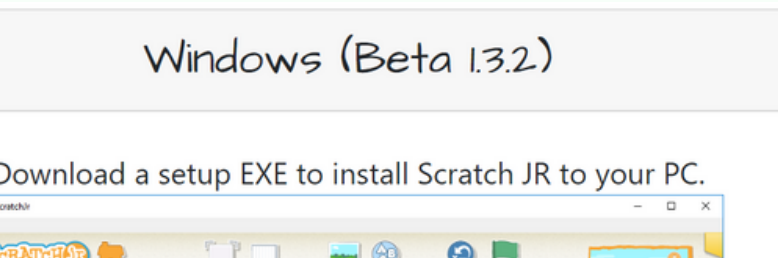

CODDY

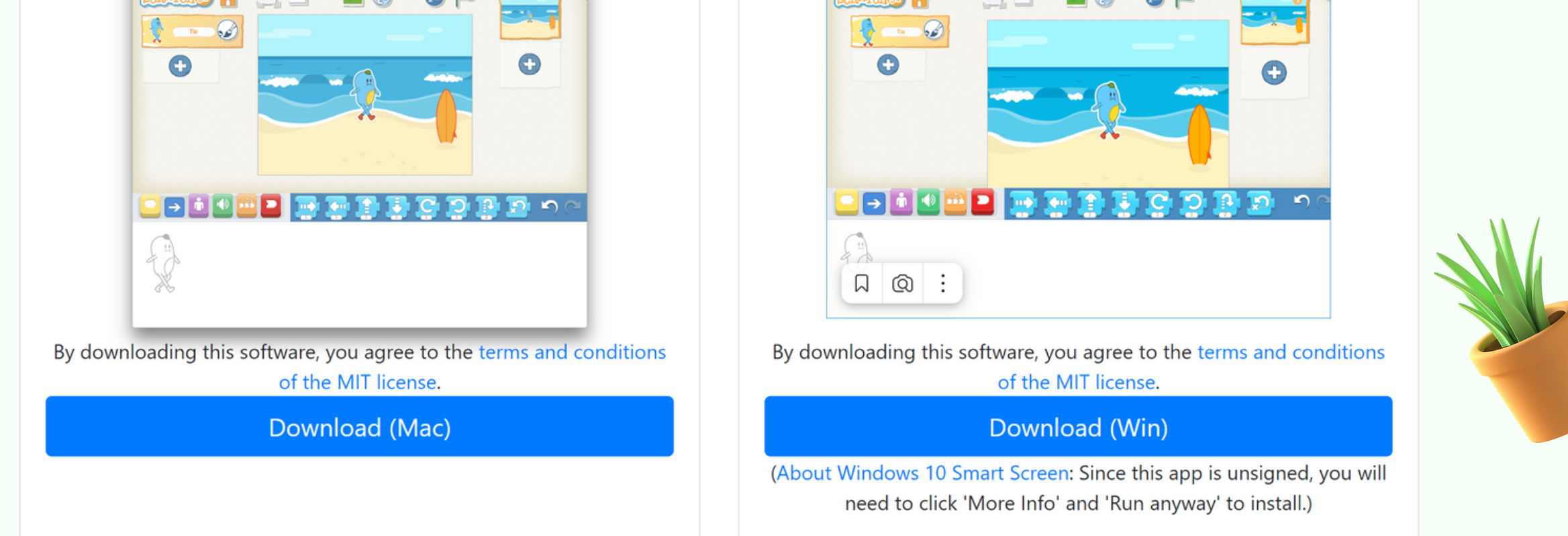

## 3. Download the installation file and open it.

**Done! :)**

**International Coding and Design School for Teens and Kids**